GE Security

# **NetworX**TM **Series**

Security.<br>Com met à la disposition du public, via www.docalarme.com, de la documentation du public, et logos, marques de<br>Comparation at work.<br>Comparation at work.  $\frac{1}{\sqrt{2}}$  MX-216E Module d'extension de zones

Manuel d'installation

imagination at work

www.absolution du public, via www.docalarme.com met à la documentation du public, via www.docalarme.com, de la<br>La documentation technique dont les références, marques et logos, sont la propriété des détenteurs respectifs

<span id="page-2-0"></span>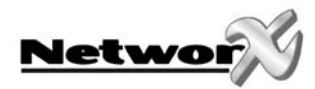

# TABLE DE MATIERES

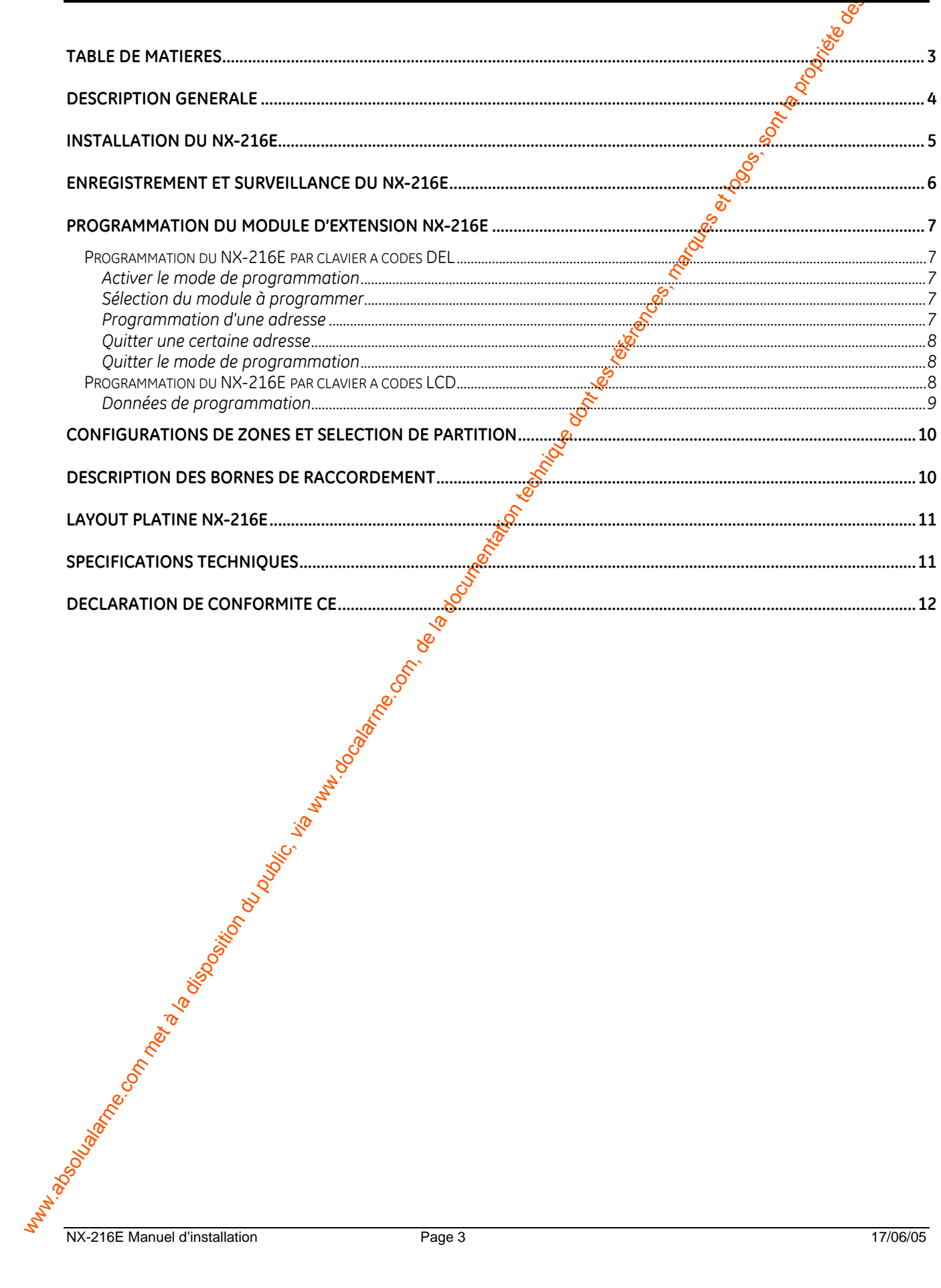

Presbooking

New

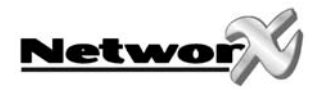

# **DESCRIPTION GENERALE**

<span id="page-3-0"></span>We two  $\frac{1}{\sqrt{2}}$ <br>  $\frac{1}{\sqrt{2}}$ <br>  $\frac{$ Le NX-216E est un module d'extension de zones (16 zones), commandé par un  $\hat{\mathcal{S}}$ microprocesseur qui peut être branché sur la centrale NX-8E. On peut brancher max. 24 modules d'extension NX-216E sur la centrale NetworX. Ceci permet d'étendre la NX-8E jusqu'à<br>192 zones. Chaque module d'extension a un contact antisabotage optionael et une 192 zones. Chaque module d'extension a un contact antisabotage optionoel et une surveillance d'alimentation séparée. Ainsi, le NX-216E est spécialement conçu pour être installé à distance.

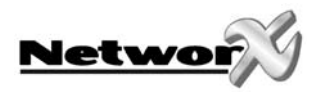

# **INSTALLATION DU NX-216E**

La première chose qui doit être déterminée c'est l'adresse spécifique du module d'extension concernante. La zone avec laquelle on démarre, doit être la première zone d'on bloc de huit (8) zones (ex. 9, 17, ...). Les seize (16) zones démarrent depuis ce numéro de zone.

Afin de programmer la zone de démarrage, les commutateurs DIP doivent être programmés selon le tableau ci-dessous:

Note : la position des commutateurs est uniquement prise en compte après que le NX-**216E est mis sous tension. Avant de modifier la position des commutateurs DIP, le NX-216E doit être mis hors tension.** 

<span id="page-4-0"></span>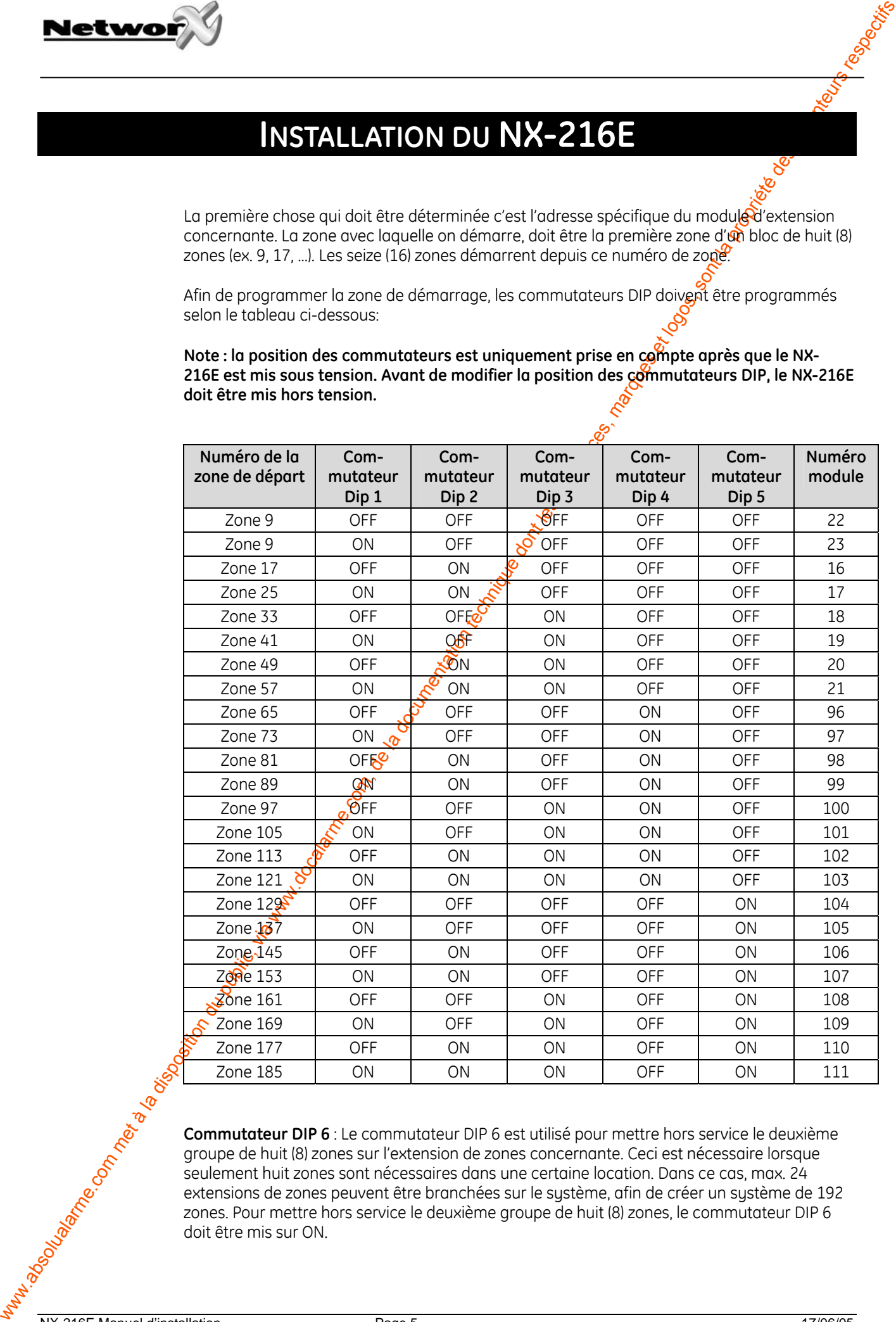

Commutateur DIP 6 : Le commutateur DIP 6 est utilisé pour mettre hors service le deuxième<br>
Commutateur DIP 6 : Le commutateur DIP 6 est utilisé pour mettre hors service le deuxième<br>
groupe de huit (8) zones sur l'extension groupe de huit (8) zones sur l'extension de zones concernante. Ceci est nécessaire lorsque seulement huit zones sont nécessaires dans une certaine location. Dans ce cas, max. 24 extensions de zones peuvent être branchées sur le système, afin de créer un système de 192 zones. Pour mettre hors service le deuxième groupe de huit (8) zones, le commutateur DIP 6 doit être mis sur ON.

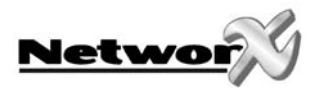

# **ENREGISTREMENT ET SURVEILLANCE DU NX-216E**

<span id="page-5-0"></span> $\frac{1}{2}$  www.absolution du public, via www.docalarme.com, de la documentation du public, via www.docalarme.com, de la documentation du public, via www.docalarme.com, de la documentation du public, via www.docalarme.com, Afin de pouvoir surveiller les modules branchés, la NX-8E détecte automatiquer Rent la présence des claviers à codes branchés, des extensions de zones, des récepteurs sans fil, etc... et enregistre l'adresse dans la mémoire du système. De cette façon, tous les modules peuvent être surveillés par la centrale. Les modules peuvent être enregistrés en activant le mode de programmation de la NX-8E. Si souhaité, on peut adapter la programmation de la centrale ou d'un certain module. En quittant le mode de programmation, la centrale enregistrera automatiquement tous les modules branchés (claviers à codes incl.). Cette opération d'identification prend environ 12 secondes et est indiquée par une indication "Service". Lorsqu'un module enregistré n'est plus détecté par la centrale, use indication (p.e. LED) sera affichée après un certain temps.

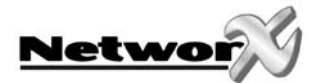

# **PROGRAMMATION DU MODULE D'EXTENSION NX-216E**

### **Programmation du NX-216E par clavier à codes DEL**

### **Activer le mode de programmation**

Pour activer le mode de programmation, il faut introduire **[\*] - [8]**. Après ceci, les cinq DEL's de fonction (Présent, Sonnette, Absent, Blocage et Annuler) clignoteront. Ensuite, il faut introduire le "code de programmation" (par défaut = **[9] - [7] - [1] - [3])**. Après avoir introduit un code de programmation valable, la DEL "Service" clignotera et les cinq $\mathbf{\Phi}$ EL's de fonction clignoteront continuellement. Maintenant, on se trouve en mode de programmation et on est prêt pour sélectionner le module à programmer.

**Remarque: le mode de programmation ne peut pas être activé lorsque le système n'est pas complètement (c.-à-d.) mis hors service.** 

### **Sélection du module à programmer**

Tous les modules, branchés sur la NX-8, peuvent être programmés par un clavier à codes. C'est pour cela qu'il faut, après l'activation du mode de programmation, d'abord introduire le numéro du module qu'on veut programmer. Pour programmer le NX-216E, il faut introduire l'adresse correspondante suivie de **[#]**. L'adresse correcte peut être déterminée du tableau à la page 5.

### **Programmation d'une adresse**

<span id="page-6-0"></span>**Network**<br>
Programmation du NK-2156 par clovier à codes DEL<br>
Active le mode de programmation du public, l'adicivale et le documentation du public, via we selle the commune de la programmatic, marques et les répresentation Après l'introduction du numéro de module (adresse) du module à programmer, la DEL "On" s'allumera pour indiquer que le sustème attend sur une spécification de l'adresse. Chaque adresse peut être directement sélectionnée en introduisant le numéro d'adresse, immédiatement suiv<sup>ôd</sup>e [#]. Lorsque le numéro d'adresse est un numéro valable, la DEL "On" s'éteindra et la DE <sup>y</sup> pêt" s'allumera. Les DEL's de zone afficheront également les données binaires du premier segment de cette adresse. Pendant qu'on introduit les nouvelles données, la DEL "Prêt" clignotera pour indiquer que les données sont modifiées. La DEL "Prêt" continuera à clignoter jusqu'à ce que les nouvelles données seront stockées avec la touche **[\*]**. Après le stockage des nouvelles données, le clavier à codes montre automatiquement le contenu du segment suivant. Cette procédure est répétée jusqu'à ce que le dernier segment de l'adresse est atteint. Une adresse peut être quittée en appuyant sur [#]. Puis la DEL "On" s'allumera à nouveau pour indiquer que le système attend sur l'introduction d'un nouveau numéro d'adresse.

 $\dot{\tilde{\bm x}}$ orsque le nouveau numéro d'adresse est l'adresse séquentielle suivante, on peut sélectionner ceci en appuyant sur la touche **[Police]**. Lorsque l'adresse précédente est l'adresse à programmer, on peut sélectionner ceci avec la touche **[Incendie]**. Lorsqu'on veut sélectionner à nouveau la même adresse, il faut utiliser la touche **[Médicale]**.

Pour contrôler les données d'une certaine adresse, il faut répéter la procédure ci-dessus et chaque fois appuyer sur la touche **[\*]** sans introduire des données. Chaque fois que la touche **[\*]** est introduite, le contenu du segment suivant d'une certaine adresse sera affichée sur l'écran.

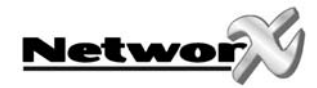

### **Quitter une certaine adresse**

Après avoir programmé le dernier segment d'une certaine adresse, cette adresse sera automatiquement quittée après l'introduction de [\*]. Puis, la Del "Prêt" s'éteindra et los Del "On" s'allumera. Maintenant on peut introduire un nouveau numéro d'adresse. Lorsqu'on essaye d'introduire des données non valables dans un certain segment, le ronfleur de clavier à codes génèrera un signalement de faute (3 tonalités bip) et attendra dans le segment sur une introduction de données valables.

### **Quitter le mode de programmation**

<span id="page-7-0"></span>www.absolualarme.com met à la disposition du public, via www.docalarme.com, de la documentation technique dont les références, marques et logos, sont la propriété des détenteurs respectifs Lorsque toutes les modifications nécessaires dans la programmation sont faites, le mode de programmation peut être quitté. Avec la touche **[Absent]** on peut quitter le module sélectionné et atteindre le niveau "sélectionner le module à programmer". Lorsqu'on ne doit plus programmer des modules supplémentaires, on peut quitter le mode de programmation en appuyant encore une fois sur la touche **[Absent]**. Lorsqu'on doit encore programmer un module supplémentaire, on peut le sélectionner en introduisant le numéro de module correspondant, suivi de **[#]**. La procédure pour la programmation des modules supplémentaires est identique à celle pour programmer la centrale. Toutefois, les adresses sont celles du module sélectionné.

**REMARQUE: quand il n'y a pas de frappe de touche dans un délai de 15 minutes, le mode**  de programmation ser<sup>e</sup> automatiquement quitté.

### **Programmation du NX-216E par clavier à codes LCD**

Toutes les étapes nécessaires pour la programmation du clavier LCD sont identiques à celles pour la programmation par le clavier à codes DEL. Le clavier à codes LCD demandera toutefois par le display les données nécessaires. Lorsque le système se trouve dans le mode de programmation, mais qu'aucune adresse n'a été sélectionnée, le chiffre entre parenthèses réfère à l'adresse dernièrement modifiée.

Exemple : lorsque sur le display il apparaît "Introduiser adresse, puis # (5)", ceci signifie que l'adresse 5 est l'adresse dernièrement modifiée.

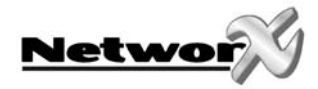

### **Données de programmation**

2 différents types de données peuvent être programmés. Le premier type de données est "numérique" et peut prendre des valeurs entre 0-15 ou entre 0-255, dépendant du <del>sé</del>ament à programmer. Le deuxième type de données s'appèle "données d'options" et est utilisé pour activer/désactiver certaines caractéristiques. L'utilisation des deux types de domnées est décrite dans les paragraphes suivants.

<span id="page-8-0"></span>**Next www.absolution**<br>  $\frac{1}{2}$  comparison du public des propriets du public, via www.docalarme.com, des propriets du public, via www.docalarme.com, des propriets and the propriets describes the comparison of the compari **DONNEES NUMERIQUES:** Les données numériques sont programmées en introduisant un chiffre entre 0 et 255 à l'aide des touches numériques sur le clavier à codes. Pour afficher ces données, on utilise la méthode binaire. Pour ceci, on utilise les DEL's de zone 1-8. Chaque DEL représente un équivalent décimal (valeur) et en additionnant la valeur des DEL's activées, on peut déterminer le contenu d'une certaine adresse. Les équivalents décimals pour chaque DEL de zone est comme suit :

DEL Zone  $1 = 1$  DEL Zone  $2 = 2$  DEL Zone  $3 \le 4$  DEL Zone  $4 = 8$ DEL Zone 5 = 16 DEL Zone 6 = 32 DEL Zon $\frac{a}{27}$  = 64 DEL Zone 8 = 128

**Exemple:** Lorsque la valeur numérique à programmer dans une certaine adresse est "66", on doit introduire [6] - [6] par le clavier à codes. Les DEL's de la zone 2 et de la zone 7 s'allumeront pour indiquer la valeur "66" ( $2 + 64 = 66$ ). Après que les données introduits ont été stockés avec la touche [\*], automatiquement le contenu du segment suivant est montré.

Après que le dernier segment d'une certaine adresse a été programmée, celui-ci quittera automatiquement l'adresse en appuyant sur la touche [\*]. Puis, la DEL "Prêt" s'éteindra et la DEL "On" s'allumera à nouveau. Maintenant on peut introduire un nouveau numéro d'adresse. Lorsqu'on essaye d'introduire des domnées non valables dans un certain segment, le ronfleur de clavier à codes générera un signalement de faute (3 tonalités bip) et attendra dans le segment sur une introduction de données valable.

Remarque: en cas d'un clavier à code LCD, le contenu d'une certaine adresse sera affiché comme un chiffre. Pour des adresses avec une valeur maximale de 15, l'équivalent décimal sera affiché entre parenthèses. P.ex. 11 (B) ou 14 (E).

**DONNEES D'OPTIONS:** "Données d'options" indique l'état (on ou off) des 8 caractéristiques qui peuvent être sélectionnées dans un certain segment d'une adresse. Une certaine caractéristique peut être mise en/hors service en appuyant sur la touche numérique correspondante sur le clavier à codes. Une caractéristique activée peut être désactivée en appuyant encore une fois sur la touche numérique concernante.

Lorsque comes un certain segment, toutes les caractéristiques doivent être activées, il faut  $introd$  $\hat{H}$ e  $[1]$  -  $[2]$  -  $[3]$  -  $[4]$  -  $[5]$  -  $[6]$  -  $[7]$  -  $[8]$ . Toutes les DEL's de zone s'allumeront pour indiquer que toutes les caractéristiques sont sélectionnées ou activées.

**Remarque** en cas d'utilisation d'un clavier à codes LCD: Les numéros des caractéristiques sélectionnées seront affichés sur l'écran. Les caractéristiques désactivées seront affichées avec un trait plat (-). Après que les données introduits ont été stockés avec la touche [\*], automatiquement le contenu du segment suivant est montré.

Après que le dernier segment d'une certaine adresse a été programmée, celui-ci quittera automatiquement l'adresse en appuyant sur la touche [\*]. Puis, la DEL "Prêt" s'éteindra et la DEL "On" s'allumera à nouveau. Maintenant on peut introduire un nouveau numéro d'adresse.

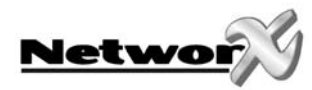

### **CONFIGURATIONS DE ZONES ET SELECTION DE PARTITION**

Les zones peuvent être programmées selon une des 30 configurations de zones différentes (types de zone). Pour adapter les configurations de zones par défaut, vueillez réfeter vers le manuel d'installation de la centrale intrusion.

### **DESCRIPTION DES BORNES DE RACCORDEMENT**

<span id="page-9-0"></span>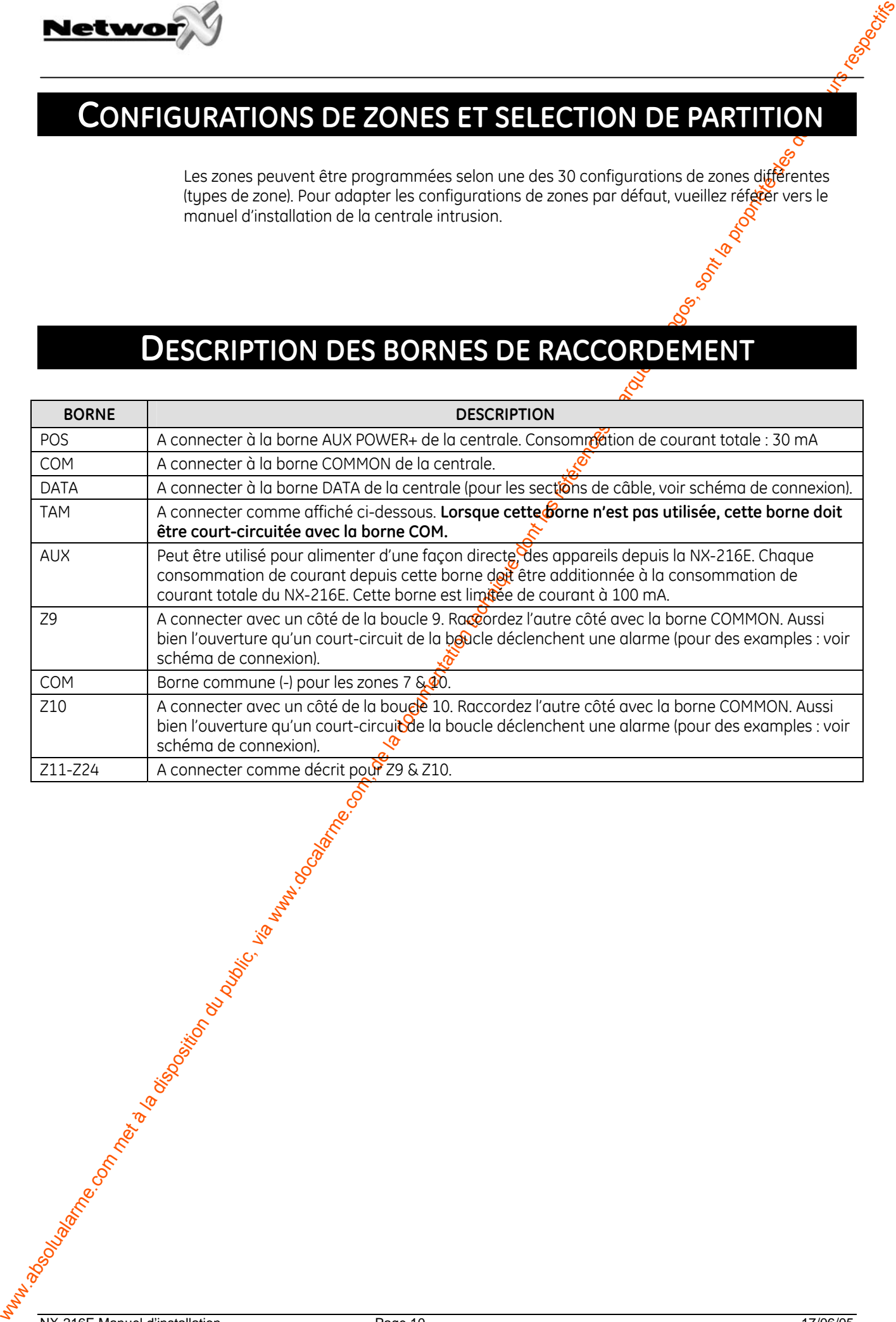

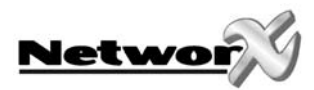

# **LAYOUT PLATINE NX-216E**

<span id="page-10-0"></span>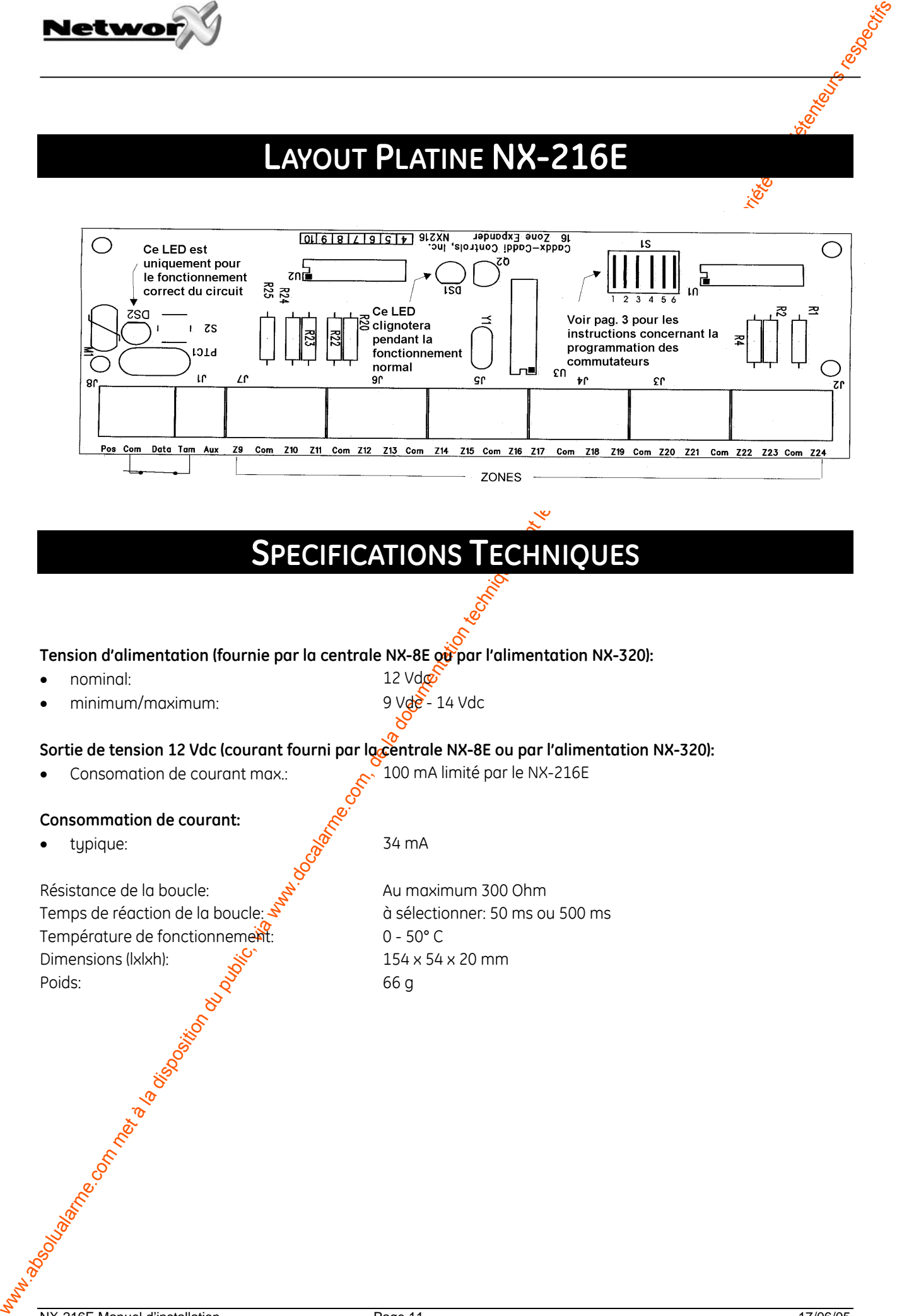

## **SPECIFICATIONS TECHNIQUES**

Tension d'alimentation (fournie par la centrale NX-8E où par l'alimentation NX-320):

- nominal: 12 Vdc
- minimum/maximum:  $9 \text{ Vd}^2 14 \text{ Vd}c$
- 

### Sortie de tension 12 Vdc (courant fourni par la centrale NX-8E ou par l'alimentation NX-320):

• Consomation de courant max.:  $\sim$  100 mA limité par le NX-216E

### **Consommation de courant:**

• typique:  $\mathbb{R}^{\circ}$  34 mA

Résistance de la boucle:  $A^T$  Au maximum 300 Ohm Temps de réaction de la boucle:  $\mathcal{S}$  a sélectionner: 50 ms ou 500 ms Température de fonctionnement: 0 - 50° C Dimensions (lxlxh): المجموعة 154 x 54 x 20 mm Poids:  $\mathcal{S}$  66 g

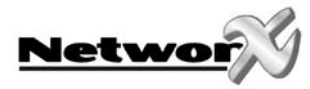

# **DECLARATION DE CONFORMITE CE**

<span id="page-11-0"></span>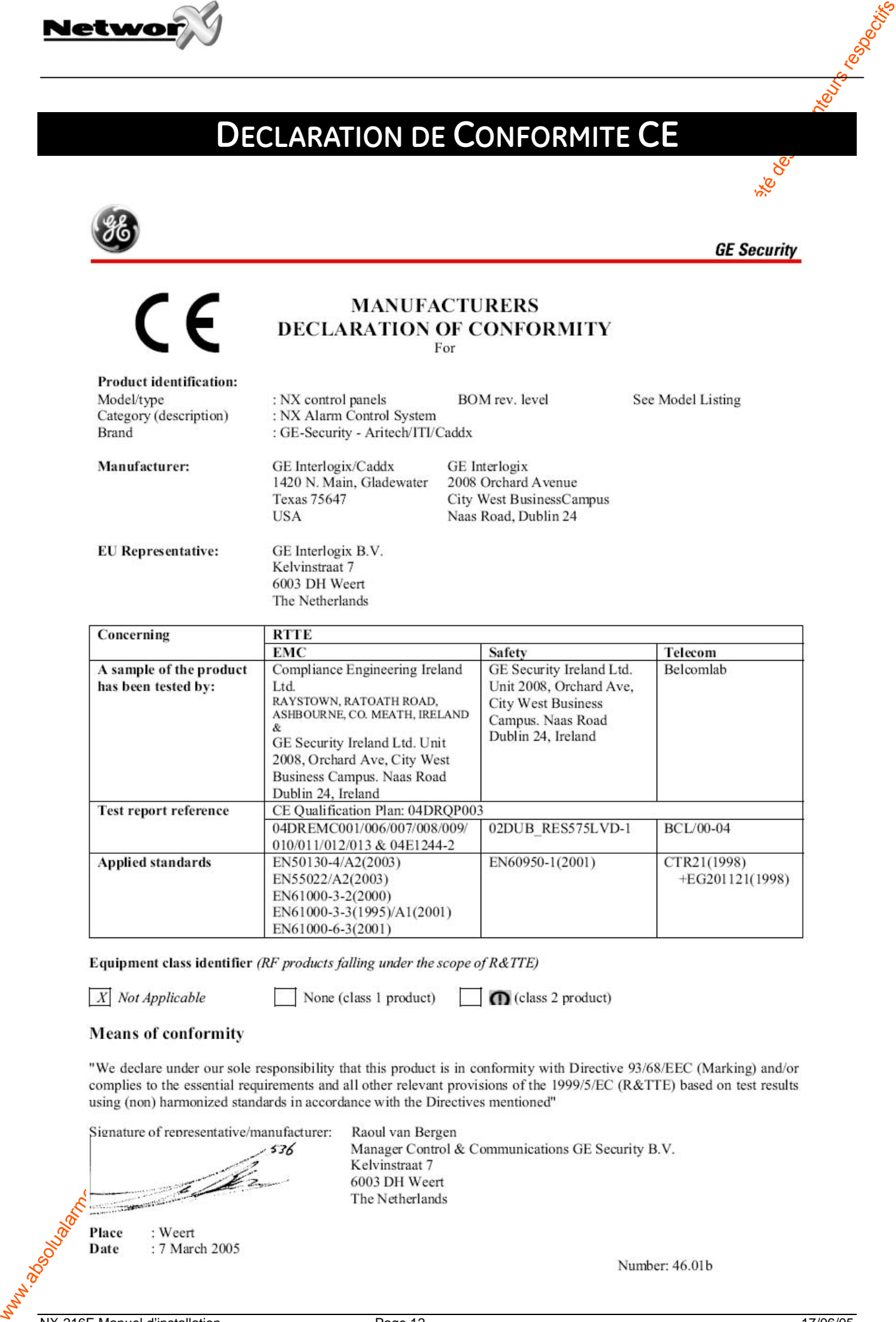

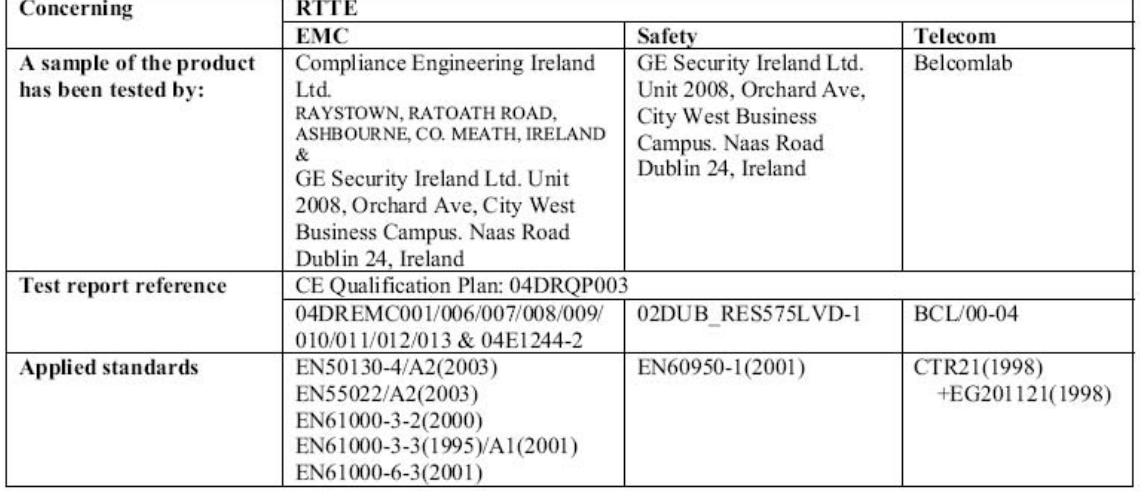

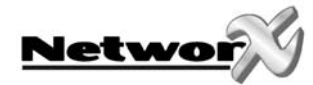

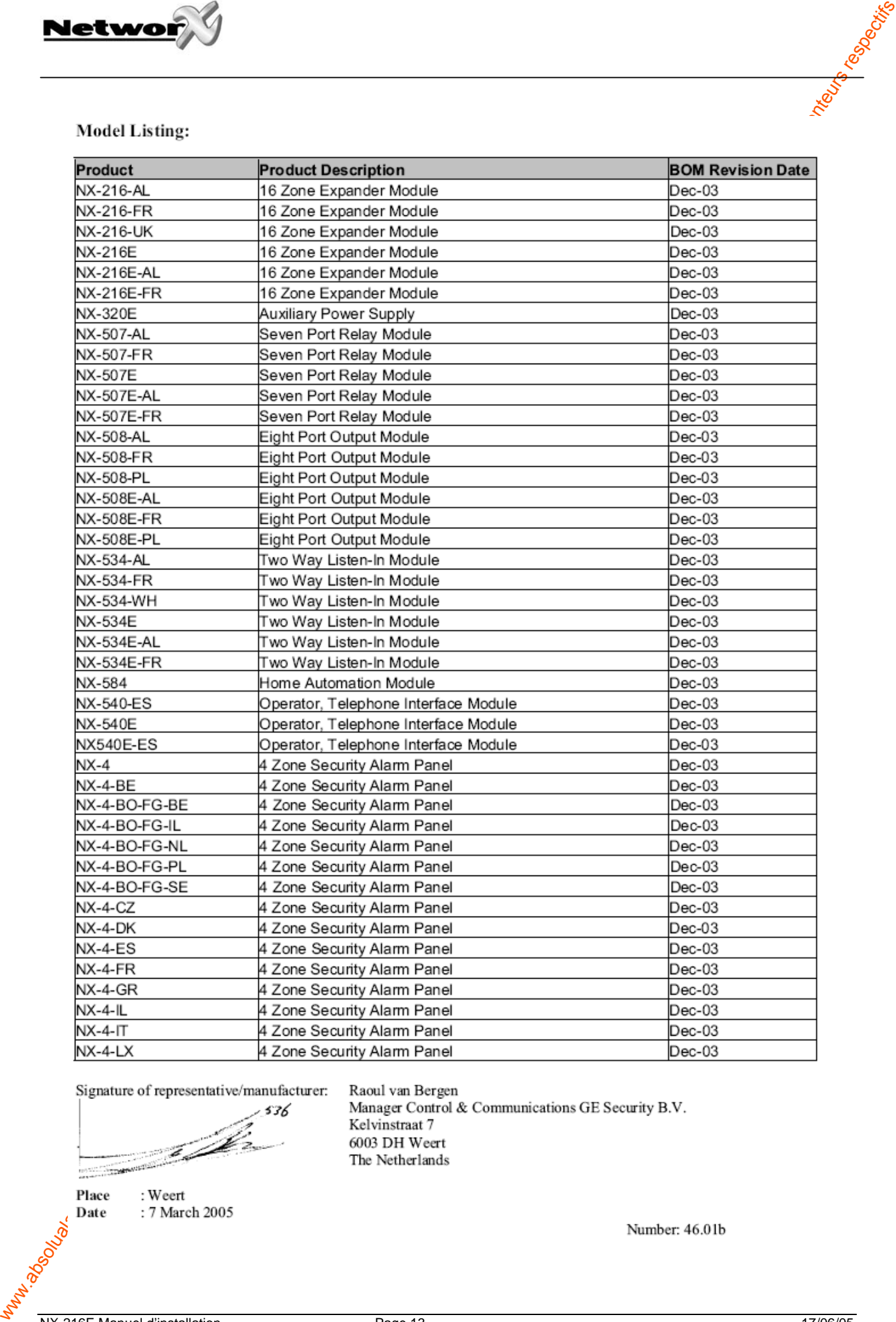

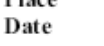

www.gesecurity.met

www.absolution du public, via disposition du public, via www.docalarme.com, de la documentation du public, via<br>La documentation technique dont les références, marques et logos, sont la propriété des détenteurs respectifs EMEA Distribution is a division of GE Security EMEA bvba

COPYRIGHT ©2005

© G $\mathop{\mathsf{E}}$ Security EMEA bvba. All rights reserved. GE Security EMEA bvba grants the right to reprint this manual for internal use only. GE Security EMEA bvba reserves the right to change information without notice.